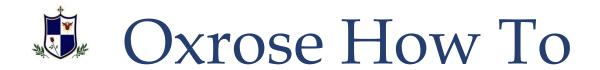

## How to draft, name, and size PDFs for successful uploading

- 1. WRITE CLEARLY: Always use a pencil or pen with a clear, dark imprint. Avoid blunt pencils, light grey lead, or fuzzy script. Write legibly.
- 2. ECONOMIZE SPACE: Follow course instruction and do not cram work onto fewer pages, but strive to neatly economize space and use as few pages as possible.
- 3. SET the SCAN SETTINGS: See the "How To" link on scanning documents. Create digital files that use the least amount of memory, while retaining the needed level of scan quality.
  - a. If possible, use the *black & white* scan setting, rather than *grey scale*, *color*, or *photograph* options. Those settings may be needed for artwork or course work that includes images.
  - b. If possible, set the dpi to a medium to low level. Higher levels may be needed for some work.
  - c. Unless required otherwise by course instruction, set the page size to "letter."
- 4. NAME CORRECTLY: You <u>must</u> title the saved document carefully for it to display properly in the grading interface. Use the following rules for the file name:
  - a. Use letters and numerals only
  - b. No spaces
  - c. No special characters periods, commas, ampersands, hash marks, asterisks, underscores, etc.
  - d. Use clear terms and abbreviations to indicate the course and the unit. For example: Work for Math One, Unit one, might be titled "ma1un1" or "math1unit1"
  - e. Student name and school indicator are not required, but may be included, if needed for identification at home.
    - For example: "maryoxma1un1" or "MaryOxMath1Unit1"
- 5. COMPRESS IT: Generally, the smaller the memory usage of a document, the better. Use the "How To" link on reducing PDF size to make your document even smaller.
- 6. VISUALLY CHECK: Until you are sure you have a method that works, visually check the scans you create to ensure legibility, then make any changes to Steps 1, 2, 3, and 5 before uploading.